# Résoudre le problème de lecture seule sous Linux en Dual Boot

# 1. Pré-requis

Voici la liste des besoins pour résoudre les problèmes liés à l'écriture sur les disques durs via un système **Dual Boot Windows/Linux.**

- Avoir un soucis d'écriture sur un des disques durs monter sous Linux
- Avoir créer un montage d'un disque dur
- Avoir un Dual boot Windows10-11 / Linux
- OS Linux **basé sur Ubuntu**, tel que Zorin, Kubuntu, Xubuntu, etc…
- OS Debian **version 10** ou ultérieur
- Un terminal
- Connaitre les commandes **sudo** et **apt install**
- Posséder un utilisateur **root**

### 2. Montage d'un disque dur avec fstab

# sudo apt install cifs utils (Paquet utilisé pour le montage) # sudo mkdir /media/DONNEES (Dossier à créer) # sudo nano /etc/fstab (Ouvre le fichier, la ligne ci-dessous monte un DD dans le dossier DONNEES) # sudo mount -a (test le montage)

UUID=5DR1RG36E8JMB42Y /media/DONNEES ntfs user,auto,exec 0 0

#### 3. Pourquoi on ne peut pas écrire sur un disque dur via Linux sur un PC en Dual Boot

Avec l'arrivée de Windows 10, Microsoft introduit une nouvelle fonctionnalité conçue pour accélérer le démarrage du système d'exploitation.

Cette fonctionnalité, connue sous le nom de **démarrage rapide**, nous permet de démarrer le PC en quelques secondes car, au lieu de tout charger à partir de zéro, elle récupère une copie du noyau au moment où nous éteignons le PC, et la charge dans mémoire, économisant plusieurs secondes avec elle.

Mais lorsque l'on éteint l'ordinateur, il ferme la session et met fin à tous les programmes et à tous les processus. Cependant, au lieu d'effacer complètement toutes les données dans RAM, il vide la partie du noyau et les pilotes chargés sur le disque dur. Cela créer un **conflit** entre le **démarrage rapide** et le **Dual Boot** et entraîne donc une **impossibilité d'écrire** sur le disque dur sous Linux.

Cette fonctionnalité étant propre à Windows, toutes les méthodes de dépannage citées ci-dessous sont exécutées sous Windows.

### 4a. Méthode 1 : dépanner via le panneau de configuration

a) Appuyer sur **Win+R** pour ouvrir la **boite de dialogue** Exécuter. Taper **control** et cliquez sur le bouton **OK** pour ouvrir le **Panneau de configuration**

- b) Sélectionner **Système et sécurité**, puis cliquer sur **Options d'alimentation**
- c) Dans le volet de gauche, cliquer sur **Choisir l'action des boutons d'alimentation**
- d) Cliquer ensuite sur **Modifier les paramètres actuellement non disponibles**
- e) Dans la section **Paramètres d'arrêt**, décocher l'option **Activer le démarrage rapide (recommandé)**

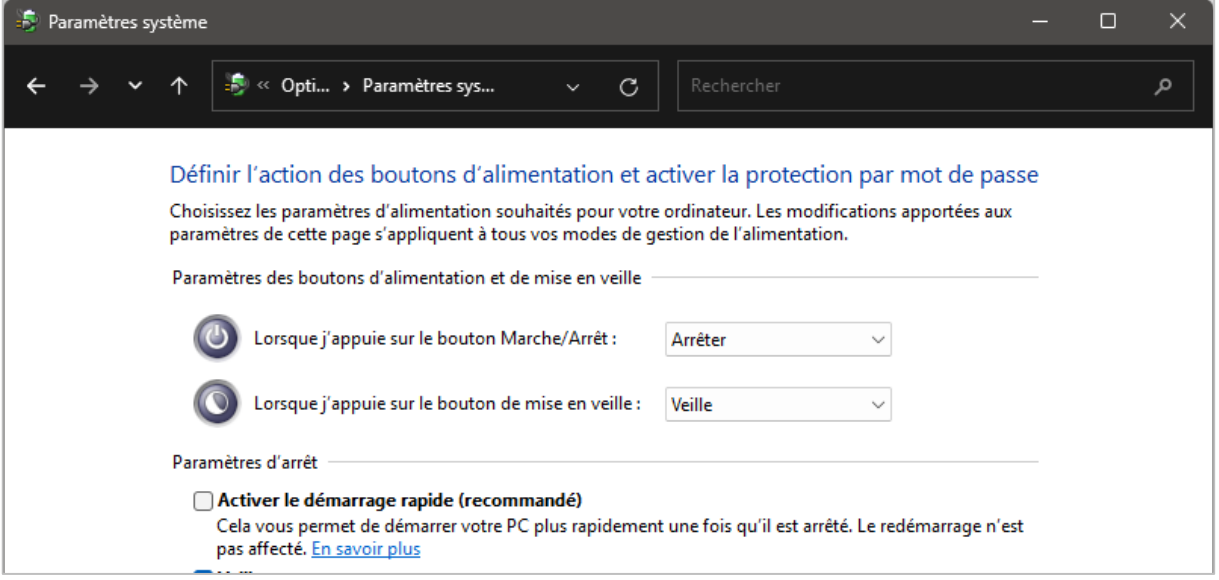

f) Cliquer sur **Enregistrer les modifications** pour appliquer les modifications

#### 4b. Méthode 2 : dépanner via le registre

a) Appuyer sur **Win+R** pour ouvrir la **boite de dialogue** Exécuter. Taper **regedit** dans la fenêtre Exécuter et cliquez sur **OK**.

b) Dans l'Éditeur du Registre, accéder à l'emplacement suivant :

- HKEY\_LOCAL\_MACHINE\SYSTEM\CurrentControlSet\Control\Session Manager\Power
- c) Dans le volet de droite, défiler vers le bas et rechercher la valeur **DWORD HiberbootEnabled**

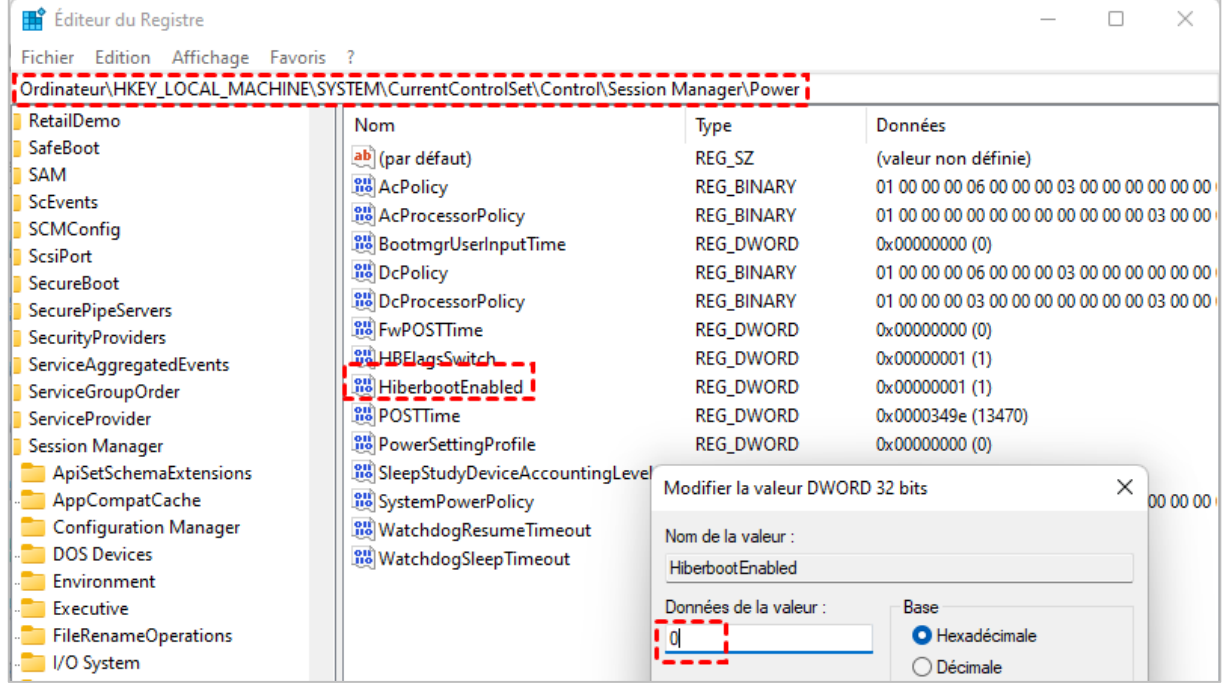

d) Cliquer avec le bouton droit sur **HiberbootEnabled** et sélectionner **Modifier**

e) Pour désactiver le démarrage rapide, saisir **0** dans le champ **Données** de la valeur et cliquez sur **OK**

## 4c. Méthode 3 : dépanner via l'éditeur de stratégie de groupe

a) Appuyer sur **Win+R** pour ouvrir la **boite de dialogue** Exécuter. Taper **gpedit.msc** dans la fenêtre Exécuter et cliquez sur **OK**

b) Dans l'éditeur de stratégie de groupe, accéder à l'emplacement suivant :

- Configuration ordinateur\Modèles d'administration\Système\Arrêt
- c) Dans le volet de droite, cliquer avec le bouton droit sur **Exiger l'utilisation d'un démarrage rapide**

#### d) Sélectionner **Modifier**

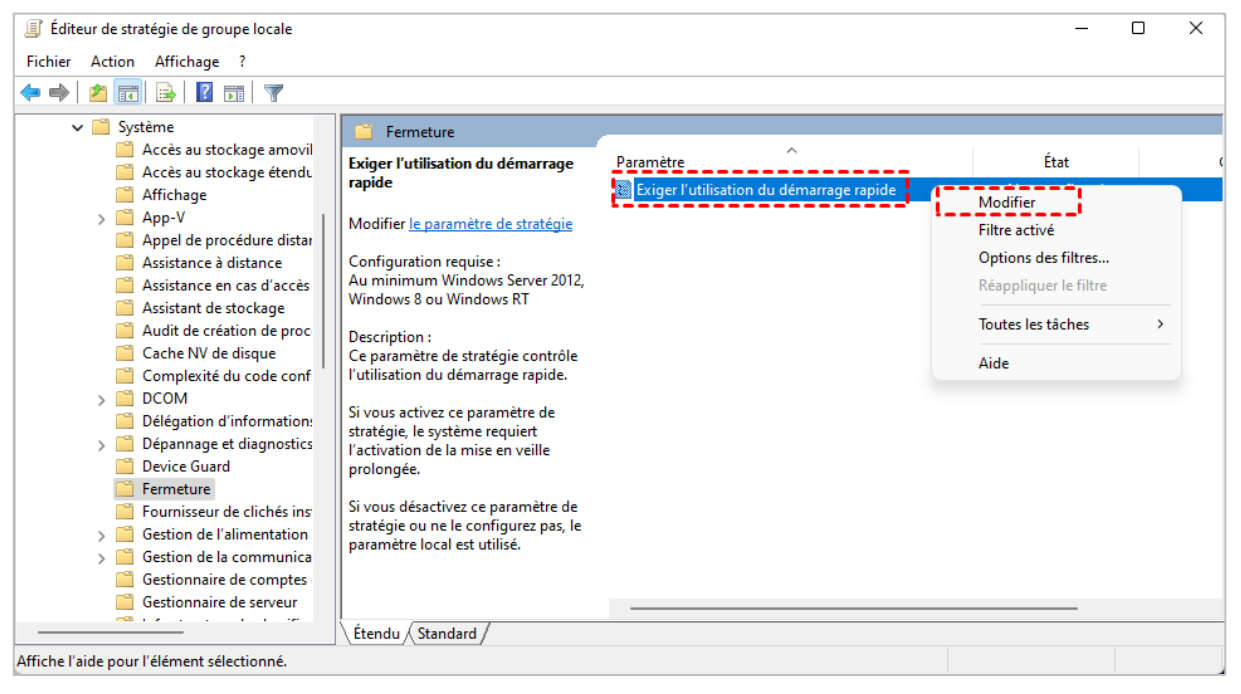

e) Sélectionner **Désactivé** et cliquer sur **Appliquer** et **OK** pour enregistrer les modifications